Subject: Upp 708-dev1 released Posted by [unodgs](https://www.ultimatepp.org/forums/index.php?t=usrinfo&id=12) on Thu, 02 Aug 2007 18:59:26 GMT [View Forum Message](https://www.ultimatepp.org/forums/index.php?t=rview&th=2613&goto=10889#msg_10889) <> [Reply to Message](https://www.ultimatepp.org/forums/index.php?t=post&reply_to=10889)

Changelog since 707-dev1:

 PostgreSQL: Dialect now renamed to PGSQL, PgSequence now represents PGSQL SEQUENCE object. PostgreSQL: DUAL\_PRIMARY\_KEY was not working, added support for binary columns SqlExp Select statement now has "Get" variant to be used instead of "From" to get "table-less" select, like "select nextval('seq')". In Oracle, Select(NextVal(SEQ)).Get gets translated to "select seq.nextval from DUAL", in PGSQL to "select nextval('SEQ')". -M theide commandline option generates Makefile Help Window is no longer a Window, but is now integrated into theide main frame. "Close all tabs" and "Close non-project tabs" feature of tabs is now implemented DropList dropfocus mode is now default, added NotNull, fixed refreshing right button after closing popuped list Fixed memory allocator connected with limit on a total number of virtual memory blocks Fixed QuickTabs crash related to group change, reduced space between icon and tab name GridCtrl now supports inserting after/before and duplicating rows Change in Image interface http://www.ultimatepp.org/forum/index.php?t=msg&th=2579& amp;start=0& Added simple static widget DisplayCtrl Added FileSel preview Added SqlArray::ReQuery() Added CPU Cores() - returns the number of CPU cores in system. New widget DropGrid http://www.ultimatepp.org/forum/index.php?t=msg&th=2610& amp;start=0& Improved build performance

Subject: Re: Upp 708-dev1 released Posted by [masu](https://www.ultimatepp.org/forums/index.php?t=usrinfo&id=76) on Thu, 02 Aug 2007 20:30:08 GMT [View Forum Message](https://www.ultimatepp.org/forums/index.php?t=rview&th=2613&goto=10893#msg_10893) <> [Reply to Message](https://www.ultimatepp.org/forums/index.php?t=post&reply_to=10893)

A few changes concerning number of CPUs. Core.h line 57 ...

#ifdef PLATFORM\_POSIX #ifdef PLATFORM\_FREEBSD #include <unistd.h> #else #include <sys/sysinfo.h> #endif #endif

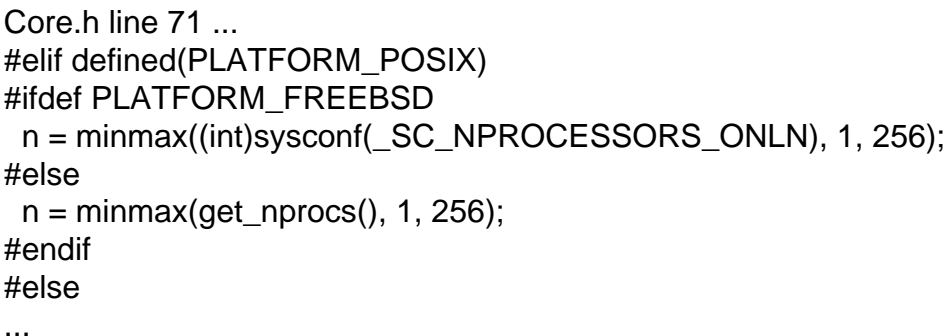

...

**Matthias** 

Subject: Re: Upp 708-dev1 released Posted by [mirek](https://www.ultimatepp.org/forums/index.php?t=usrinfo&id=3) on Fri, 03 Aug 2007 06:25:24 GMT [View Forum Message](https://www.ultimatepp.org/forums/index.php?t=rview&th=2613&goto=10898#msg_10898) <> [Reply to Message](https://www.ultimatepp.org/forums/index.php?t=post&reply_to=10898)

BTW, anybody with Vista (or Vista64):

Is everything (including debugging, mingw, mingw debugging) OK in Vista?

Subject: Re: Upp 708-dev1 released Posted by [michael](https://www.ultimatepp.org/forums/index.php?t=usrinfo&id=372) on Mon, 06 Aug 2007 19:47:25 GMT [View Forum Message](https://www.ultimatepp.org/forums/index.php?t=rview&th=2613&goto=10947#msg_10947) <> [Reply to Message](https://www.ultimatepp.org/forums/index.php?t=post&reply_to=10947)

No, i get these error when starting a Rebuild:

c++.exe: installation problem, cannot exec `cc1plus': No such file or directory

Subject: Re: Upp 708-dev1 released Posted by [benoitc](https://www.ultimatepp.org/forums/index.php?t=usrinfo&id=422) on Wed, 08 Aug 2007 11:47:52 GMT [View Forum Message](https://www.ultimatepp.org/forums/index.php?t=rview&th=2613&goto=10971#msg_10971) <> [Reply to Message](https://www.ultimatepp.org/forums/index.php?t=post&reply_to=10971)

Hi,

There is a bug in scrollbar.h, it looks like the "return \*this" is missing. c:\upp\uppsrc\ctrllib\scrollbar.h(113) : error C4716: 'Upp::ScrollBar::MinThumb' : must return a value ScrollBar& MinThumb(int sz) { minthumb = sz; }

It work better with that: ScrollBar& MinThumb(int sz) { minthumb = sz; return \*this; }

Subject: Re: Upp 708-dev1 released Posted by [mirek](https://www.ultimatepp.org/forums/index.php?t=usrinfo&id=3) on Wed, 08 Aug 2007 14:33:30 GMT [View Forum Message](https://www.ultimatepp.org/forums/index.php?t=rview&th=2613&goto=10974#msg_10974) <> [Reply to Message](https://www.ultimatepp.org/forums/index.php?t=post&reply_to=10974)

Thanks, fixed.

Subject: Re: Upp 708-dev1 released Posted by [michael](https://www.ultimatepp.org/forums/index.php?t=usrinfo&id=372) on Wed, 08 Aug 2007 18:22:14 GMT [View Forum Message](https://www.ultimatepp.org/forums/index.php?t=rview&th=2613&goto=10976#msg_10976) <> [Reply to Message](https://www.ultimatepp.org/forums/index.php?t=post&reply_to=10976)

luzr wrote on Wed, 08 August 2007 16:33Thanks, fixed.

And is there anything what i can do to get my projects compiled with Vista? Or is this bug already fixed?

c++.exe: installation problem, cannot exec `cc1plus': No such file or directory

Subject: Re: Upp 708-dev1 released Posted by [lundman](https://www.ultimatepp.org/forums/index.php?t=usrinfo&id=90) on Tue, 14 Aug 2007 01:22:15 GMT [View Forum Message](https://www.ultimatepp.org/forums/index.php?t=rview&th=2613&goto=11011#msg_11011) <> [Reply to Message](https://www.ultimatepp.org/forums/index.php?t=post&reply_to=11011)

Whats the deal? Why does download only have a .exe file? Makes it difficult to download and compile under Unix?

Or am I missing something obvious?

Subject: Re: Upp 708-dev1 released Posted by [bonami](https://www.ultimatepp.org/forums/index.php?t=usrinfo&id=409) on Tue, 14 Aug 2007 07:30:46 GMT [View Forum Message](https://www.ultimatepp.org/forums/index.php?t=rview&th=2613&goto=11013#msg_11013) <> [Reply to Message](https://www.ultimatepp.org/forums/index.php?t=post&reply_to=11013)

lundman wrote on Tue, 14 August 2007 09:22 Whats the deal? Why does download only have a .exe file? Makes it difficult to download and compile under Unix?

Or am I missing something obvious?

Subject: Re: Upp 708-dev1 released Posted by [fallingdutch](https://www.ultimatepp.org/forums/index.php?t=usrinfo&id=175) on Wed, 15 Aug 2007 06:21:10 GMT [View Forum Message](https://www.ultimatepp.org/forums/index.php?t=rview&th=2613&goto=11025#msg_11025) <> [Reply to Message](https://www.ultimatepp.org/forums/index.php?t=post&reply_to=11025)

bonami wrote on Tue, 14 August 2007 09:30 dev versions are in .exe only i suppose

I hope it will soon change again ... at least working on it.

Bas

Subject: Re: Upp 708-dev1 released Posted by [zsolt](https://www.ultimatepp.org/forums/index.php?t=usrinfo&id=46) on Wed, 15 Aug 2007 21:55:07 GMT [View Forum Message](https://www.ultimatepp.org/forums/index.php?t=rview&th=2613&goto=11035#msg_11035) <> [Reply to Message](https://www.ultimatepp.org/forums/index.php?t=post&reply_to=11035)

Where is the topic editor in this version?

Subject: Re: Upp 708-dev1 released Posted by [zsolt](https://www.ultimatepp.org/forums/index.php?t=usrinfo&id=46) on Thu, 16 Aug 2007 10:40:39 GMT [View Forum Message](https://www.ultimatepp.org/forums/index.php?t=rview&th=2613&goto=11049#msg_11049) <> [Reply to Message](https://www.ultimatepp.org/forums/index.php?t=post&reply_to=11049)

IDE in this version opens random files from project sometimes, when I start running my app.

Subject: Re: Upp 708-dev1 released Posted by [benoitc](https://www.ultimatepp.org/forums/index.php?t=usrinfo&id=422) on Fri, 17 Aug 2007 07:40:17 GMT [View Forum Message](https://www.ultimatepp.org/forums/index.php?t=rview&th=2613&goto=11052#msg_11052) <> [Reply to Message](https://www.ultimatepp.org/forums/index.php?t=post&reply_to=11052)

Yes, I confirm, I have the same behaviour each time I start a debugging session.

Benoit

Subject: Re: Upp 708-dev1 released Posted by [unodgs](https://www.ultimatepp.org/forums/index.php?t=usrinfo&id=12) on Fri, 17 Aug 2007 12:32:55 GMT [View Forum Message](https://www.ultimatepp.org/forums/index.php?t=rview&th=2613&goto=11057#msg_11057) <> [Reply to Message](https://www.ultimatepp.org/forums/index.php?t=post&reply_to=11057)

Topic is now opened as a tab inside theide. Topic files should be visible on your project list (or you must add them yourself).

Subject: Re: Upp 708-dev1 released Posted by [lectus](https://www.ultimatepp.org/forums/index.php?t=usrinfo&id=223) on Sat, 18 Aug 2007 13:59:00 GMT [View Forum Message](https://www.ultimatepp.org/forums/index.php?t=rview&th=2613&goto=11081#msg_11081) <> [Reply to Message](https://www.ultimatepp.org/forums/index.php?t=post&reply_to=11081)

How to use the new DropGrid control? I tried writting "DropGrid" at the control name, after inserting a UserClass control. It's not working.

Also, what does it mean? "Added FileSel preview"

Thanks

Subject: Re: Upp 708-dev1 released Posted by [unodgs](https://www.ultimatepp.org/forums/index.php?t=usrinfo&id=12) on Sat, 18 Aug 2007 14:49:04 GMT [View Forum Message](https://www.ultimatepp.org/forums/index.php?t=rview&th=2613&goto=11082#msg_11082) <> [Reply to Message](https://www.ultimatepp.org/forums/index.php?t=post&reply_to=11082)

Hi Lectus.

Just select dropgrid as a main package. There is a main.cpp file which contains an example of how to use it.

BTW: I made many improovements since 708-dev1 to dropgrid. Some things are much easier now. This all + tutorial will be included in dev2.

Subject: Re: Upp 708-dev1 released Posted by [unodgs](https://www.ultimatepp.org/forums/index.php?t=usrinfo&id=12) on Sat, 01 Sep 2007 14:39:35 GMT [View Forum Message](https://www.ultimatepp.org/forums/index.php?t=rview&th=2613&goto=11296#msg_11296) <> [Reply to Message](https://www.ultimatepp.org/forums/index.php?t=post&reply_to=11296)

I found on internet that is vista releate bug of gcc. It can't register env variable which is need to run cc1.exe. I'll add a path in bm file directly pointing at cc1.exe.

Subject: Re: Upp 708-dev1 released Posted by [mirek](https://www.ultimatepp.org/forums/index.php?t=usrinfo&id=3) on Sun, 02 Sep 2007 06:02:01 GMT [View Forum Message](https://www.ultimatepp.org/forums/index.php?t=rview&th=2613&goto=11301#msg_11301) <> [Reply to Message](https://www.ultimatepp.org/forums/index.php?t=post&reply_to=11301)

What about the new mingw? Has anybody tried?

Mirek